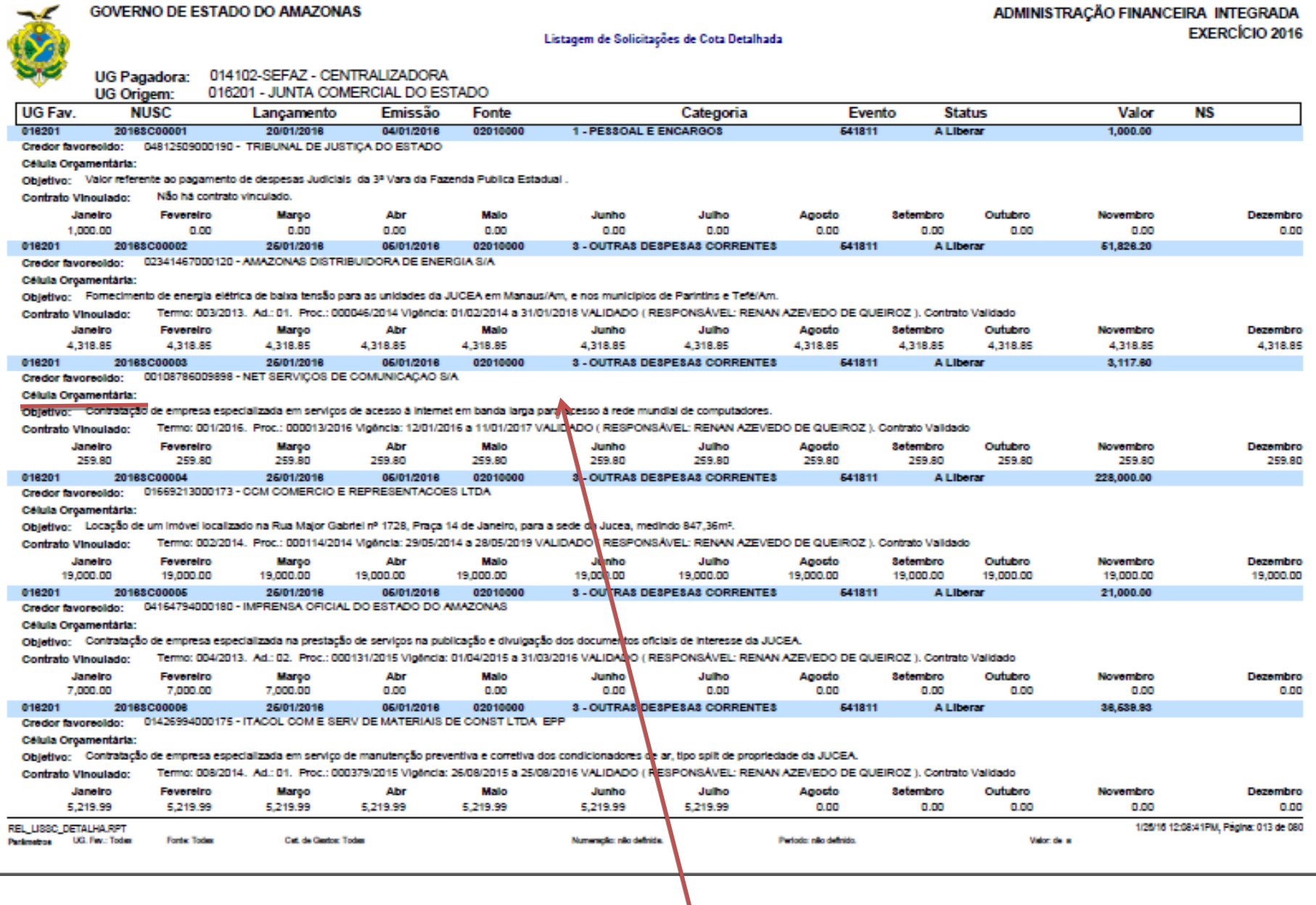

 $\overline{\phantom{a}}$ 

Incluir no relatório de SC o campo com nº do RD na linha Célula Orçamentária

### **GOVERNO DE ESTADO DO AMAZONAS**

### Relatório de Solicitações de Cotas Financeiras

### UG FInancelra : 014102 - SECRETARIA DE ESTADO DA FAZENDA - SEFAZ CENTRALIZADORA UG Favoredda : 011101 - SECRETARIA DE ESTADO DA CASA CIVIL

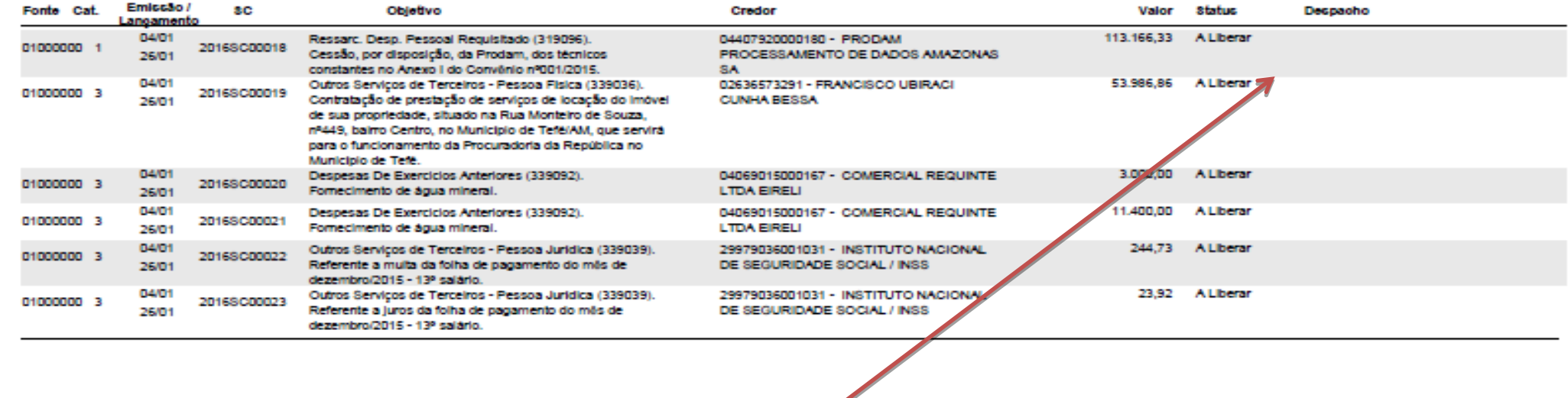

Incluir uma coluna antes do despacho para o nº da RD.

REL\_USSC\_SEC.RPT Parlimetros UG Fevorados -

蕊

Forte de Recurso: -Categoria de Castos - Naturação -

Periodo: -

Valor: de la

1/26/16 12:05:25 PM, Página: 002 de 056

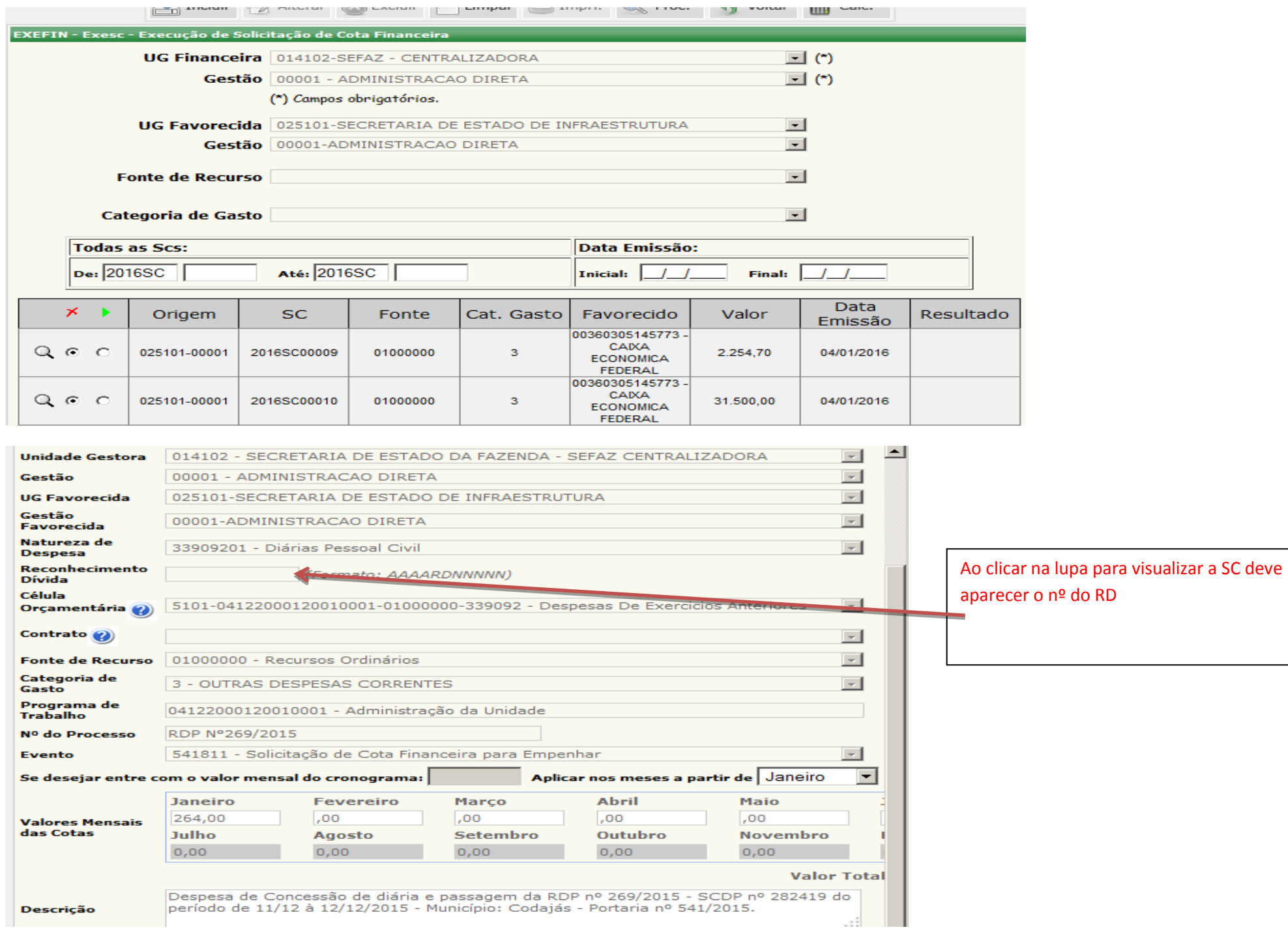

# ALTERAR Título

# EXEORC – RD – RECONHECIMENTO DE DESPESAS DE EXERCÍCIOS ANTERIORES

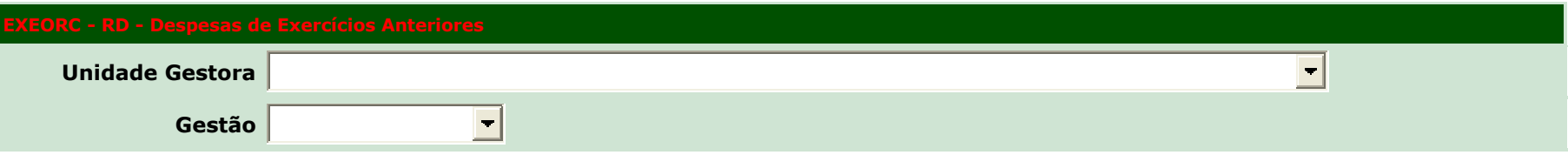

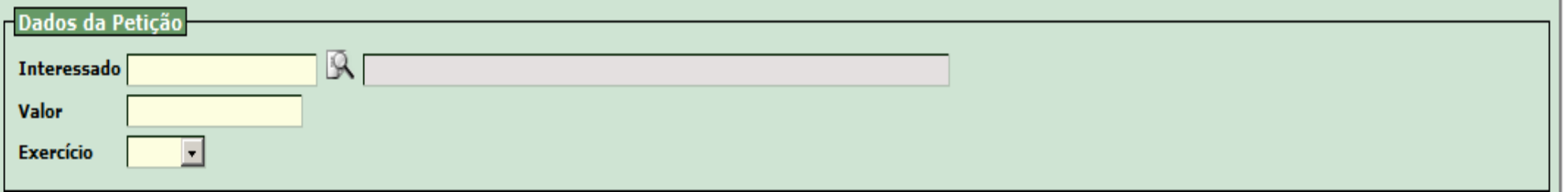

# INCLUIR CAMPOS NA RD – DADOS DA PETIÇÃO :

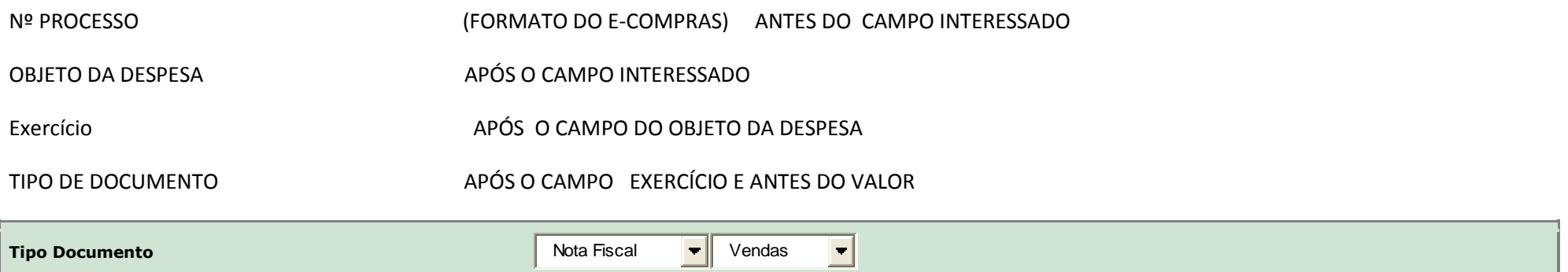

Quando selecionar o tipo de documento abrir para digitar o nº do documento e data do documento.

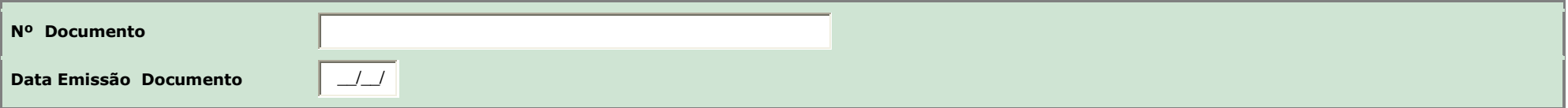

### ALTERAR o título

## **[Célula Orcamentária](javascript:fieldSet() no Exercício de Origem da Despesa**

**Obs.:** O preenchimento da Célula Orçamentária pode ser carregado do sistema (se já existir) ou então deverá ser digitado.

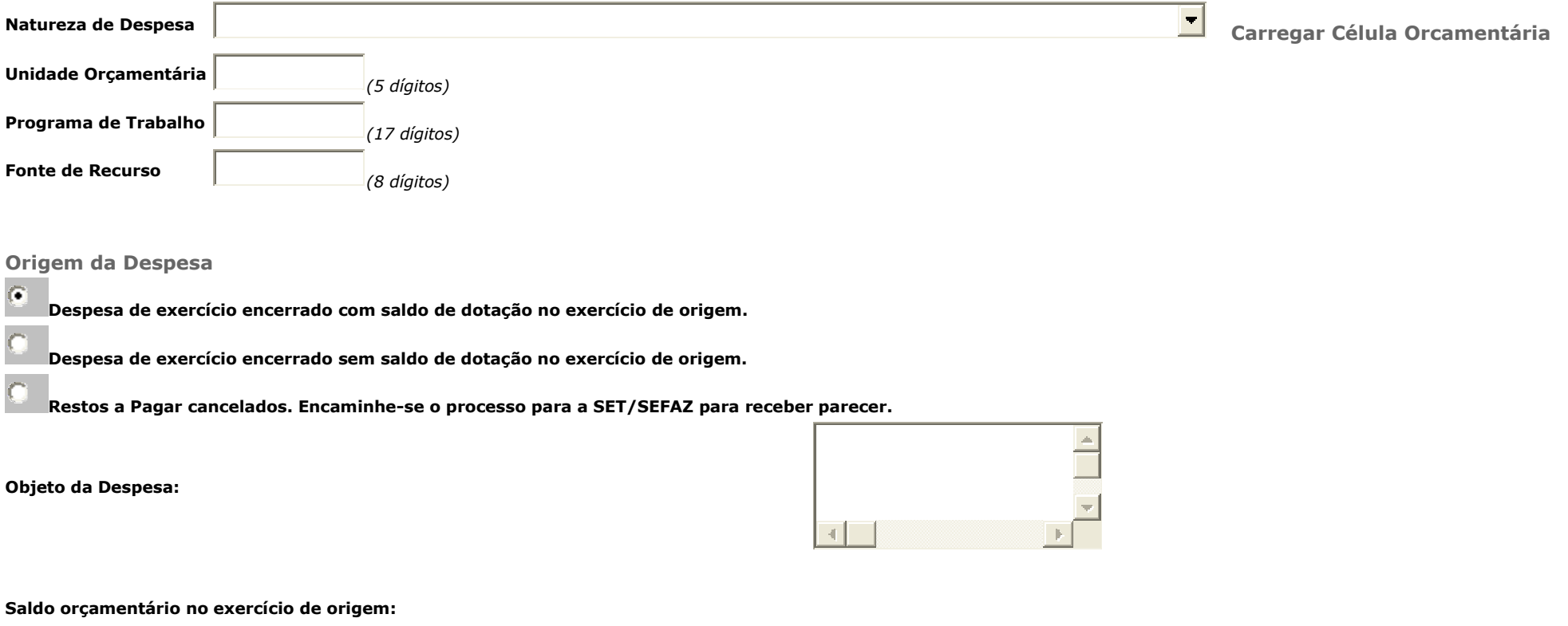

1 - Ao selecionar o campo despesa de exercício encerrado com saldo de dotação no exercício de origem, ABRIR o campo para digitar o valor do saldo.

2 - Ao selecionar o campo despesa de exercício encerrado sem saldo de dotação no exercício de origem.

3 - Ao selecionar o campo **Restos a Pagar cancelados. Encaminhe-se o processo para a SET/SEFAZ para receber parecer.** Abrir o campo para digitar o nº da NE e data de emissão da NE e nº da NS e data de emissão (verificar o documento que cancela NE de Restos a Pagar).